December 26, 2018

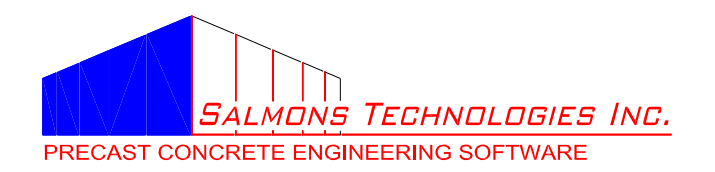

# *Release Notes for Bcan V3.0.7*

# **New/Changed Features in V3.0.7**

This is a maintenance release. There are no new features in the program itself but the licensing changed to a web activation model from the hardware key with license file model. Many changes except for the licensing change were tested in V3.0.6.b13. Development of V3.0.6 ceased after Beta13.

## **Bugs Fixed in V3.0.7**

<sup>1</sup> Fixed since V3.0.6.b13

<sup>2</sup> Fixed since V3.0.7.b17

- 832<sup>1</sup> In the user interface and reports, exponentiation now is denoted with a Circumflex Accent character, for example, in^2. Previous versions denoted exponentiation with a dash, for example, in-2.
- 985 Added option to change the Edit Input window size. Under the Window item on the main menu select Size and then one of the pre-set sizes on the submenu. The size selection will be restored next time the program is started.
- 1106 The program now opens correctly when you double-click on the Bcan file even if the name contains two spaces in a row.
- $1119<sup>1</sup>$  Now correctly evaluates negative load factors entered on the Load Combinations page.
- $1121<sup>1</sup>$  Now opens a file that is specified on the command line as the program is started. This allows double clicking on a problem file to open the file in a new instance of Bcan if the file type is set up correctly in the Windows Settings > Default Apps (Control Panel > Default Programs for Windows 7).
- $1181<sup>1</sup>$  The [Delete] key now works in table cells.
- $1269<sup>1</sup>$  The Distributed Loads table displays the units in the column headings.
- 1296 Development version will show the message "This license has expired." instead of crashing when the license period is up.
- 1323 The program will now restore the position and size of the main window from one session to the next.
- 1415 Licensing has been update to the web activation model.
- 1553<sup>2</sup> The default value on the User Information page for Young's Modulus (Elasticity) is now 4290 ksi (5 ksi normal weight concrete). For Moment of Inertia it is now  $1728$  in<sup>4</sup> (12 in. x 12 in. square section).

### **Unresolved issues in V3.0.7**

- 1320 Changing the Display Text Size through Control Panel\Appearance and Personalization\Display can upset the scaling of some controls on the InputData form.
- 1180 Help should tell the users about the \*.ini and \*.hst files.
- 1145 The View Results window sometimes goes missing. Usually Window  $\rightarrow$  Cascade will restore it or other times saving and reloading the problem file will restore it.
- 1049 Allow specifying a different number of index points for each element.
- 952 You can't edit a value to insert a negative sign in front of an exiting number. Must replace the value and start with the negative sign.
- 891 The installer should put example problem files in a user folder like "My Documents\STI" or the common user folder.
- 793 There should be a checkbox to activate the non-uniform tab and deactivate the uniform inertia box on the User Info page instead of requiring a magic value (0).
- 790 Allow user to enter a load and eccentricity instead of the moment value required now.
- 560 Add a button to locate warnings in View Results so the user doesn't have to search for them.
- 408 There should be a command line option to print a file or maybe some way to batch-print some/all of the files in a folder.
- 313 All values that the user can leave at zero so the program will use defaults or calculate a value should be identified on the input pages with something.
- 310 Add a button to the Toolbar that activates the context sensitive Help.
- 242 Double the number of load combinations available.
- 241 Increase the number of load cases available. Rename as load types?
- 240 Double the number of joint loads available.
- 149 Insert/delete from grids with a context menu so user doesn't have to shift everything manually.
- 146 When an application hits a dead end during calculations, it should pass a flag back to the UI so the user can be notified instead of having to look for a "WARNING>>>" in the output.

#### **New/Changed Features in V3.0.5**

This is a maintenance release. There are no new features.

The licensing library is updated so you won't get those annoying messages when you start the application.

### **Bugs Fixed in V3.0.5**

- 235 A CANCEL option was added to the "Do you want to save current problem?" dialog that you
- 432 get when you (e.g.) click on File > Open while you have unsaved changes.
- 254 You can now view and print the results for problem files that are accessed using the
- 410 \\server\share\path syntax. Previous versions crashed when any of the actions that required calculations were requested for files accessed with this path syntax.
- 264 The Input form isn't cleared if the selected file doesn't load. That is, the previous problem remains in the input pages.
- 276 The program now checks that there are the correct moment of inertia entries (on the Non-Uniform Inertia page) for the number of joints specified.
- 297 Clicking on the Input Data window (e.g. after running the calculations) now activates the page that was last used. The previous version always activated the User Info page.
- 345 When you select the current problem from the File > (list) and have made changes to the input data, if you click [Yes] to the question "Do you want to save the current problem?" you will get a "Save As" dialog.
- 411 You can now save a new (blank) problem file without changes.
- 583 Bcan now uses the folder designated in by the environment variable APPDATA for the configuration files Bcan.ini and Bcan.hst. The folder designated by the environmental variable TEMP is used for temporary intermediate files.
- 607 The "Using Help" page explains how to expose the Contents and Search tabs. That information was buried on the Help menu page.
- 617 Fixed a problem with a truncated load warning message. The message is now turned off when you correct the load.
- 702 Fixed the problem in which the View Results and other reports were blank in some cases after using 'SaveAs...' menu option.
- 703 Fixed the problem causing the results from the previous file to be displayed after you loaded a second file.
- 777 Updated the licensing library so messages won't appear at startup. An application manifest
- 849 now prevents the creation of the "Compatibility Files" copy of the license file, making license file updates easier.
- 794 The column label for Beginning Magn. on the Distributed Loads page now has enough room to display correctly.
- 795 The examples in the Help have been updated to use ACI 318-08 load factors.

834 Load Case or Load Combination Description fields are now limited to 49 characters in the Input Data pages. Previously, you could enter a description longer than 50 characters but it was silently truncated in the report.

#### **New/Changed Features in V3.0.4**

- A minimum moment of Inertia value of  $10 \text{ in}^4$  is now enforced by program.
- A new HTML help file has been added

## **Bugs Fixed in V3.0.4**

- 10 The text in grids is properly sized when screen resolution is set higher than 1024x768.
- 36 The application will not crash on restart after you exit with the View Results screen maximized or minimized.
- 42 Any changes made to the input screens are reflected now in a printed report even when a Print Preview window is displayed.
- 64 File names with more than one dot (period) are allowed now. They no longer get truncated at the first dot without informing you.
- 77 If a file save operation fails (e.g. because the folder is write-protected) you are notified.
- 78 A minimum moment of Inertia value of  $10 \text{ in}^4$  is now enforced by program.
- 82 File name is reset properly when opening from the file list.
- 98 When the you select the current problem file from the file list, you are prompted to reload the problem from the file.
- 132 Save-as uses the current file name as the default.
- 133 Pressing [F1] while the View Results or Print Preview window is on top takes you to the Calc. Methods section of the help.
- 144 When you try to open a file that was created with a version that is either "no longer supported" or "newer than your version", the program will leave the current input data unchanged.
- 146 A message box alerts you when the calculations result in ">>>WARNING: <message>" being printed on the report.
- 169 Values for Non-Uniform Inertia now are stored when you switch to another form.
- 210 When you select a file from the recent files list which is unavailable (network problem or some other reason) you are asked if you would like the file deleted from the list.